## **LATEX:** Online module 1

Venkata Manem

Univ. of Waterloo

July 7, 2011

Venkata Manem (Univ. of Waterloo) LA[TEX: Online module](#page-21-0) 1 July 7, 2011 1/22

<span id="page-0-0"></span> $OQ$ 

イロン イ母ン イヨン イヨン

#### Topics to be covered

- **·** Introduction
- Advantages over Microsoft Word
- Various editors
- Header of LATEX document
- **•** Examples
- **•** Summary

- 4 重 6

**←ロ ▶ ← ← 冊 ▶** 

一本 三 下

 $2990$ 

## Introduction

- T<sub>F</sub>X was written by Donald Knuth which is a high quality type setting program
- Some macros written by Leslie Lamport for using them in TFX were termed as  $IAT$  $FX$
- All the commands in T<sub>F</sub>X and LAT<sub>F</sub>X start with a backslash  $( \setminus )$
- $\bullet$  LAT<sub>E</sub>X looks more difficult to use than any word processor but displays much better appearance than them
- Both T<sub>F</sub>X and LAT<sub>F</sub>X are high quality document preparation system

KED KAD KED KED E LOQO

# **LATEX (vs) Microsoft Word**

- Subtle details of formatting are taken care by LATFX
- Typesetting mathematical equations is far better in LATFX
- $\bullet$  Compatibility of LATEX files are taken care off, but there might be either forward (or, backward) compatibility issue with different versions of word
- **EX** is stable in handling large sized documents when compared to word
- Various packages are available with user defined macros
- Portable document format (PDF) documents are generated directly which can be distributed immediately across an organization

KED KAD KED KED E LOQO

- More commands to learn in the beginning
- At times, debugging of code could be more time consuming
- Sometimes it is hard to control placement of images on a page
- Less intuitive than using any word processors

 $\Omega$ 

Steps involved are the following:

- **1** Create a source file that has formatting commands using an editor and save the file with *tex* extension, say, sample.tex
- **2** Compile the latex file *sample.tex.* If you find any error messages then type  $X$  to quit the program. Re-edit the file and compile again
- **3** You can preview the file on your screen in *dvi* or *pdf* format.
- **4** You can print it by converting into a *.pdf* file.

KED KAD KED KED E LOQO

## Various editors

- Windows platform
	- **1** Winedt (easy to use for beginners)
	- **2** Texworks
- Mac platform
	- **1** TexShop
	- 2 Texworks
- Unix platform
	- **1** Emacs
	- <sup>2</sup> Vi

 $2990$ 

メロメ メ御き メミド メミド

## Example

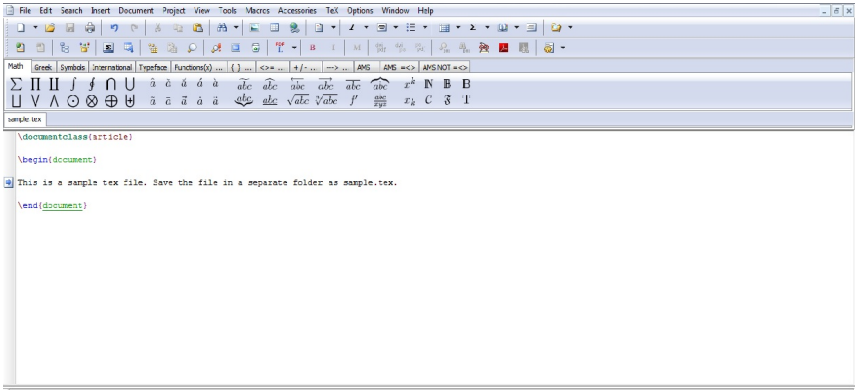

#### Fig1: Snap shot of a sample tex file created from Winedt editor on windows platform

 $299$ 

イロメ イ部メ イミメ イモメ

#### contd...

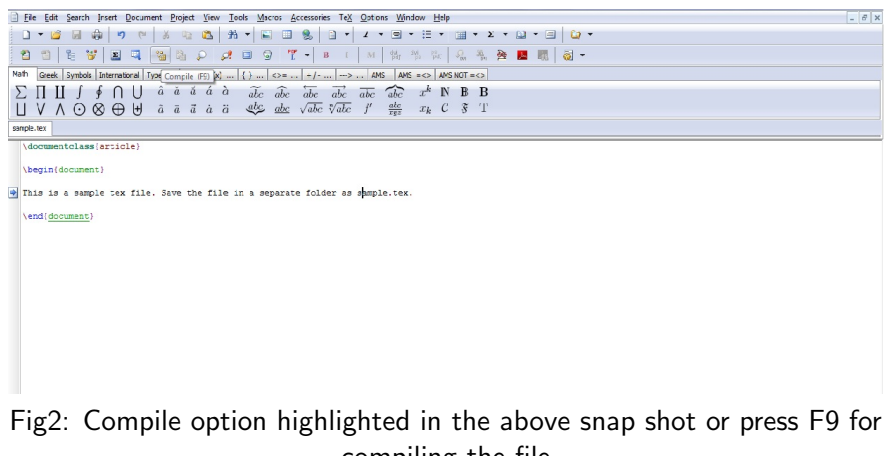

K ロ > K 伊 > K ミ > K ミ > 三 ミー の Q Q →

contd...

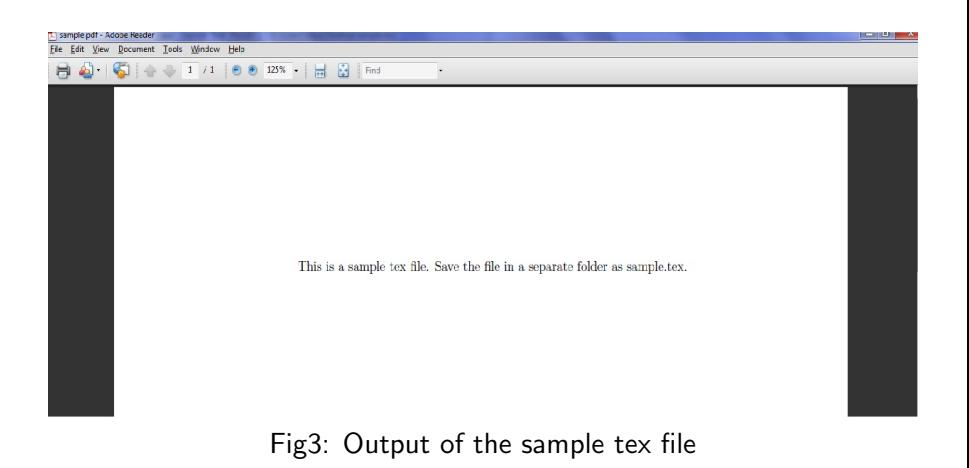

KED KAP KED KED E LOQO

- All formatting commands start with back slash (look at the previous example).
- Command  $\dot{\alpha}$  documentclass conveys to the program the kind of file to be compiled
	- **1** Article: journal papers (single or two column formats), reviews, tutorials
	- **2** Report: Thesis writing
	- <sup>3</sup> Slides: Used for slide preparation (for example, this file is prepared using Beamer class)
	- **4** Book: Used to write books.

 $\equiv$   $\cap$   $\alpha$ 

イロン イ母ン イヨン イヨン

Options can be specified for the document classes- article and report

**•** Points

- $\bullet$  11*pt*: Specifies 11 point type size
- 2 12*pt*: Specifies 12 point type size
- Column
	- **1** Twocolumn: Gives two column output
- a4paper: Produces  $A 4$  page layout

Example:  $\dot{\text{documentclass}}[11pt, a4paper, two column]{\text{report}}$ Output: Generates a report with 11 point type size and an  $A - 4$  page layout.

KED KAP KED KED E LOQO

#### Example

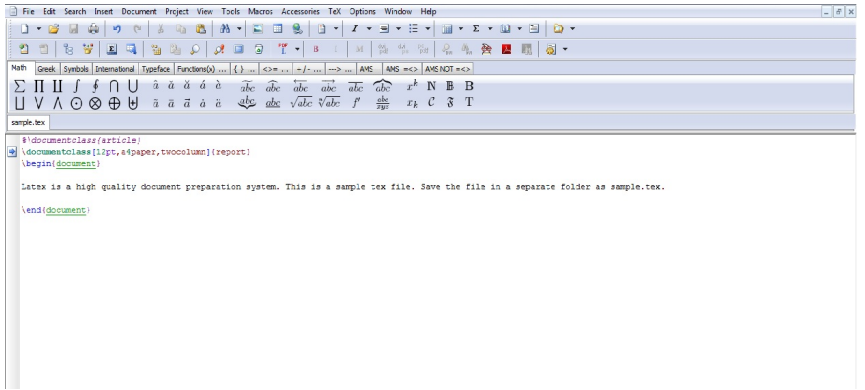

Fig4: Example of a LATEX file using different options in the header

 $\equiv$   $\Omega$ 

イロン イ母ン イヨン イヨン

#### contd...

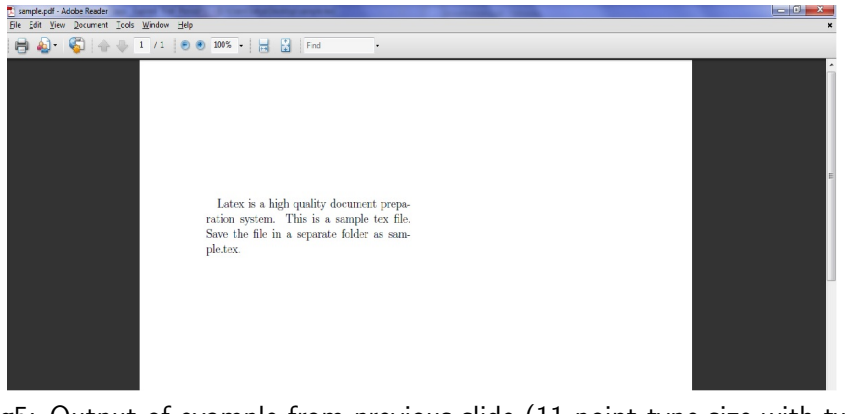

Fig5: Output of example from previous slide (11 point type size with two column format)

그 그는 그녀

 $200$ 

K ロ ▶ K 御 ▶ K 君 ▶ K 君 ▶

- Additional features to use in LAT<sub>F</sub>X are provided by *Packages*
- Package: Collection of files that has a bunch of commands used for LATEX programming
- $\bullet$  To include a package use the command:  $\usepackage{package}$ in the header
- There are several packages that get installed during the set-up of LATEX

 $\equiv$   $\cap$   $\alpha$ 

**∢ロト ∢母 ト ∢ ヨ ト** 

- $\bullet$  If a package is missing, LAT<sub>E</sub>X will give a warning message saying that the package is missing and can be downloaded from <http://www.ctan.org>
- System gets connected automatically to the server and the package gets installed in your system (make sure your system is connected to the web)

ാം

イロト イ押 トイヨ トイヨ トーヨー

Most commonly used packages are the following:

- amssym: Adds symbols to be used in the math mode
- amsmath: Adds useful math environments to be used in programming
- graphicx: Include pictures (supports formats like .jpg, .png, .eps, .pdf, etc)
- wrapfig: Figures with text wrapping can be included in your document

K □ ▶ K ① ▶ K 글 ▶ K 글 ▶ │ 글 │ K) Q (^

#### Example

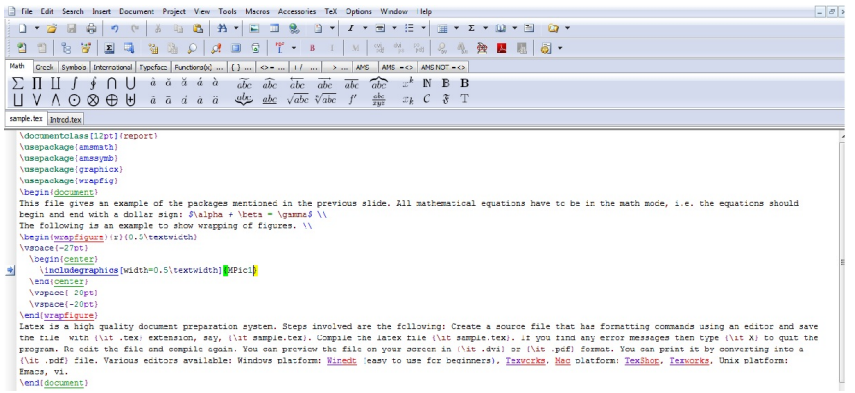

#### Fig6: Example that shows about including packages

Venkata Manem (Univ. of Waterloo) LA[TEX: Online module](#page-0-0) 1 July 7, 2011 18 / 22

K ロ ▶ K 個 ▶ K 글 ▶ K 글 ▶ │ 글 │ K 9 Q @

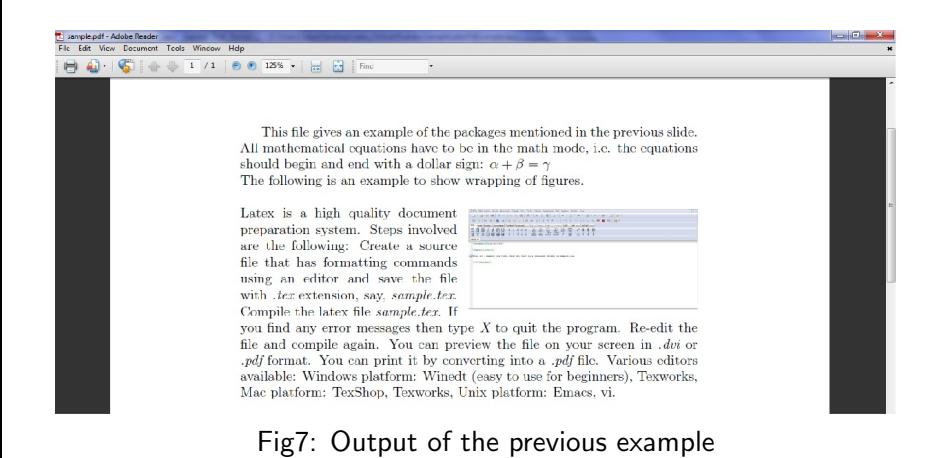

#### Venkata Manem (Univ. of Waterloo) LA[TEX: Online module](#page-0-0) 1 July 7, 2011 19 / 22

 $\Omega$ 

K ロ ▶ K 御 ▶ K 君 ▶ K 君 ▶

#### Page set-up

- **EX** Sets the default values for dimensions of the page like margins length, space between two paragraphs, indentation length, etc.
- Painful process to set up manually (which might be required for special reports or articles), examples for such commands are:
	- $\bullet$  \parskip- distance between any two paragraphs
	- 2 \parindent- length of indentation before a paragraph
	- $\bullet$  \addtolength- text size can be defined
- The body of the article should be within  $\begin{cases} \frac{d}{dx} \end{cases}$  and  $\end{$ {document}
- Any text written after  $\end{cases}$  and  $\{document\}$  will be neglected

KED KAD KED KED E LOQO

## Take away points

- **LATEX over Word**
- **•** Different editors available
- Format of a LATFX file
- Understanding the header or preamble
- Packages to be used in the programming
- User defined page set up

4 0 8

 $200$ 

 $\rightarrow$   $\equiv$   $\rightarrow$ 

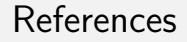

For more references please visit the following websites:

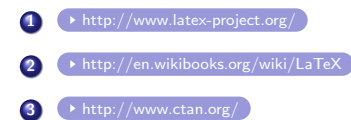

<span id="page-21-0"></span> $\equiv$   $\cap$   $\alpha$ 

イロン イ母ン イヨン イヨン